provided by Technische Universität Dresden: Qucosa

Herausgegeben von Norbert Szyperski, Udo Winand, Dietrich Seibt, Rainer Kuhlen, Rudolf Pospischil und Claudia Löbbecke

Martin Engelien/Detlef Neumann (Hrsg.)

# Virtuelle Organisation und Neue Medien 2000

Workshop GeNeMe2000 Gemeinschaften in Neuen Medien

TU Dresden, 5. und 6. Oktober 2000

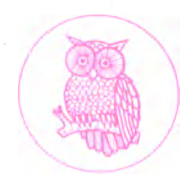

JOSEF EUL VERLAG Lohmar • Köln

# Reihe: Telekommunikation @ Mediendienste • Band 10

Herausgegeben von Prof. Dr. Dr. h. c. Norbert Szyperski, Köln, Prof. Dr. Udo Winand, Kassel, Prof. Dr. Dietrich Seibt, Köln, Prof. Dr. Rainer Kuhlen, Konstanz, Dr. Rudolf Pospischil, Brüssel, und Prof. Dr. Claudia Löbbecke, Köln

PD Dr.-Ing. habil. Martin Engelien Dipl.-Inf. Detlef Neumann (Hrsg.)

# Virtuelle Organisation und Neue Medien 2000

Workshop GeNeMe2000 Gemeinschaften in Neuen Medien

TU Dresden, 5. und 6. Oktober 2000

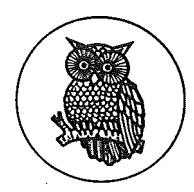

JOSEF EUL VERLAG **Lohmar • Köln**

**Die Deutsche Bibliothek - CIP-Einheitsaufnahme**

#### **GeNeMe <2000 Dresden>:**

in gebo

**GeNeMe 2000 : Gemeinschaften in neuen Medien ; Dresden, 5. und 6. Oktober 2000, an der Fakultät Informatik an der Technischen Universität Dresden / Technische Universität Dresden, Fakultät Informatik, Institut für Angewandte Informatik, Privat-Dozentur "Angewandte Informatik". Martin Engelien ; Detlef Neumann (Hrsg.). - Lohmar; Köln : Eul, 2000**

小豆科

success 3

**(Reihe: Telekommunikation und Mediendienste ; Bd. 10) ISBN 3-89012-786-X**

WORK CONTROL **©2000 Josef Eul Verlag GmbH Brandsberg 6 53797 Lohmar Tel.: 0 22 05 / 91 08 91 Fax: 0 22 05 / 91 08 92 <http://www.eul-verlag.de> [info@eul-verlag.de](mailto:info@eul-verlag.de) Alle Rechte Vorbehalten Printed in Germany Druck: Rosch-Buch, Scheßlitz**

Bei der Herstellung unserer Bücher möchten wir die Umwelt schonen. Dieses **Buch ist daher auf säurefreiem, 100% chlorfrei gebleichtem , alterungsbeständigem Papier nach DIN 6738 gedruckt.**

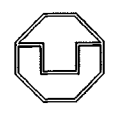

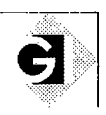

Technische Universität Dresden Fakultät Informatik • Institut für Angewandte Informatik Privat-Dozentur "Angewandte Informatik"

### PD Dr.-Ing. habil. Martin Engelien Dipl.-Inf. Detlef Neumann (Hrsg.)

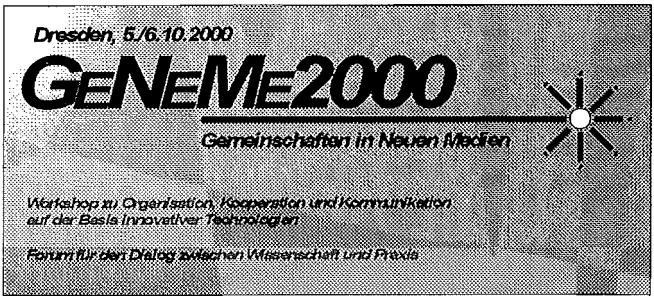

an der Fakultät Informatik der Technischen Universität Dresden

gefördert von der Klaus Tschira Stiftung, gemeinnützige Gesellschaft mit beschränkter Haftung, unter Mitwirkung der Gesellschaft für Informatik e.V., Regionalgruppe Dresden

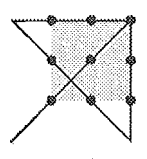

am 5. und 6. Oktober 2000 in Dresden

http://www-emw.inf.tu-dresden.de/geneme Kontakt: Detlef Neumann (dn3@inf.tu-dresden.de)

## C. Tele-Learning

### *C.l. Durchführung von Elektronik-Laborversuchen via Internet von einem entfernten Computer aus*

**Alistend** 

*Prof. Dr. Michael E. Auer Carinthia Tech Institute Villach, Österreich*

Ausgangspunkt für das Projekt "Remote Electronic Lab" (REL) waren die Aktivitäten im Bereich Teleleaming am Technikum Kärnten (Carinthia Tech Institute, CTI).

Fernstudien gibt es schon seit langer Zeit. Bedingt durch die Entwicklung des Internet ergeben sich aber Möglichkeiten, die eine völlig neue Qualität der Femlehre darstellen. So wie an vielen Hochschulen beschäftigen wir uns in Villach ebenfalls mit der Entwicklung von Telelearning-Modulen. Das ist insbesondere dadurch motiviert, dass es ein berufsbegleitendes Abendstudium "Elektronik" gibt.

#### **1. Aufgabenstellung**

Seit Sommer 1999 wird am CTI auf der Basis des als Applikation eines Hyperwave-Servers laufenden Teleleamingsystems GENTLE-WBT gearbeitet [1]. GENTLE steht für "General Networked Training & Learning Environment" und WBT für "Web Based Training".

Für die Ausbildung von Ingenieuren ist die Arbeit im Labor, d.h. an realen elektronischen Schaltungen und Instrumenten unverzichtbar.

Das Ziel des Projektes "Remote Electronic Lab" (REL) war es daher, ein System zu entwickeln, mit Hilfe dessen elektronische Experimente über das Internet durchgeführt werden können.

Bei einem Remote Lab soll es sich nicht um eine Schaltungs- oder Systemsimulation, sondern um die Fernsteuerung von realen Laborgeräten zur Durchführung von Experimenten handeln. Die Situation entspricht somit, soweit das möglich ist, der einer realen Laborumgebung.

Um den Software- und Administrationsaufwand für Betreiber und Anwender in Grenzen zu halten, waren folgende wesentliche Forderungen zu erfüllen:

- 1. Das Projekt sollte sowohl in die vorhandene Teleleaming-Umgebung (GENTLE) als auch in andere Teleleamingsysteme integrierbar sein, d.h. es musste auf HTML basieren und somit in einem Internet-Browser darstellbar sein.
- 2. Es sollte möglichst keine zusätzliche Anwendung beim Client zu installieren sein, um den Administrationsaufwand auf der Clientseite möglichst gering zu halten.
- 3. Das eigentliche Experiment und die dazu notwendige Umgebung (Hard- und Software) sollten konsequent getrennt bleiben, um bei einem einmaligen Entwicklungsaufwand eine möglichst hohe Flexibilität zu erreichen. Neue Experimente bzw. Meßaufgaben können ohne Detailkenntnisse des Systems erstellt werden, wodurch auch eine Anwendung in anderen Einsatzfällen leicht möglich ist.

Die Vorteile von Remote Labs in der Ausbildung von Ingenieuren sind unter anderem:

- Der Nutzer kann zu beliebiger Zeit von einem beliebigen Ort auf der Welt ein Experiment durchführen.
- Im Gegensatz zu Simulationen vermitteln Remote Labs reale Laborerfahrung.
- Remote Labs ermöglichen den Zugriff auf teure und hochspezialisierte Geräte, die nur an wenigen Stellen vorhanden sind.
- e Die Arbeit im "remote mode" vermittelt Erfahrungen, die unter Umständen zukünftig in der Ingenieurarbeit alltäglich werden.

Darüberhinaus sind die Ergebnisse aber ebenso im industriellen Einsatz nutzbar. Wie neuere Veröffentlichungen zeigen, so wird der Einsatz sogenannter web-fähiger Instrumente immer dringender.

Web-fähige Instrumente liefern HTML-Code, mit Hilfe dessen es möglich ist, auf die Instrumentenfunktionen zuzugreifen. Um ein web-fähiges Instrument zu nutzen, benötigt man also nur einen üblichen Web-Browser.

Ein Beispiel dafür ist die Logic-Analyzer Serie 16700A von Agilent [2], Diese Instrumente liefern ihre Bedienoberfläche als WWW-Seite ins Intra-/Intemet. Damit sind u.a. folgende Vorteile verbunden:

- Teuere und komplizierte Instrumente, können von verschiedenen Standorten eines Unternehmens aus genutzt werden.
- Komplizierte Versuchsaufbauten u.U. noch mit speziellen Medienzuführungen (Kühlung, Schutzgas; ...) können einerseits zentral von Fachpersonal gewartet und in Betrieb gehalten werden andererseits direkt vom Arbeitsplatz des Entwicklers genutzt werden.
- Die Versuchsergebnisse können im Team genutzt werden, ohne dass Reisen notwendig sind, wenn die Team-Mitglieder an verschiedenen Standorten arbeiten.
- Langzeitversuche (Zuverlässigkeit, Ausfallverhalten, ...) können bequem auch von zuhause aus und an Wochenenden überwacht werden.

Als Software Basis des Remote Lab am CTT wurden LabVIEW 5.1 and Component Works 2.0.1. von National Instruments eingesetzt.

Als Hardware kommen neben einem PC mit GPIB Interface Karte vier Laborgeräte mit GPIB Interface sowie eine DAO Karte zum Einsatz.

#### **2. Eingesetzte Software Tools**

Als Software Tools für das Remote Electronic Lab wurden National Instruments LabVIEW als Server Applikation und Microsoft Visual Basic zur Entwicklung der ActiveX-Controls als Client Applikation des Systems eingesetzt.

Die Kommunikation zwischen LabVIEW als "Server" und html-Files als "Client" wird über "ActiveX Controls" abgewickelt, wobei Messergebnisse sowie Oszillogramme, etc. nicht als Grafik an den User übermittelt werden, sondern über einen sogenannten ,DataSocket"-Server in Form von "Rohdaten". Damit werden lange Wartezeiten für den Benutzer vermieden.

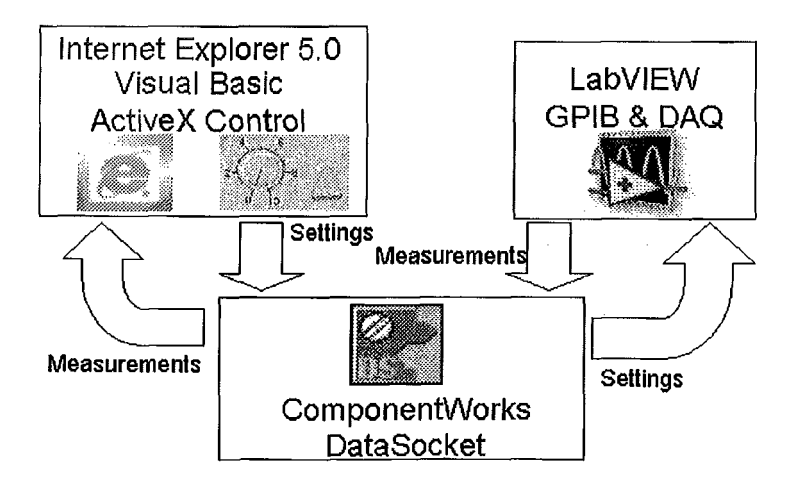

**Abbildung 1: Eingesetzte Software**

Die Kommunikation mittels DataSocket erfolgt über ein eigenes Protokoll, das sogenannte DSTP (DataSocket Transfer Protocol).

Der DataSocket-Server ist eine stand-alone Applikation mit deren Hilfe Programme, die das DataSocket API benutzen, Daten über das Internet austauschen können. Für den Anwender ist es dadurch nicht nötig, sich um die Einzelheiten der TCP Netzwerkprogrammierung zu kümmern.

Der Datenaustausch mittels DataSockets erfordert drei Komponenten: einen "publisher", den DataSocket-Server und einen "subscriber". Sowohl publisher als auch subscriber sind Clients des DataSocket-Server.

#### **3. Remote Electronic Lab**

#### **3.1 REL Server**

Der "Remote Electronic Lab - Server" (REL-Server) ist der PC, an dem die Laborinstrumente angeschlossen sind. Die Verbindung zwischen dem Rechner und den Geräten ist durch eine GPDB-Einsteckkarte (ISA-Bus) und die entsprechenden GPIB-Schnittstellen-Module der Meßgeräte gewährleistet.

Die Steuerung der Instrumente erfolgt mittels in Lab VIEW erstellten Treibern, die meist von den Herstellern der Geräte selbst oder von National Instruments zur Verfügung gestellt werden.

Die angeschlossenen Geräte sind:

- Dual Power-Supply PL 330 DP (Thurlby Thandar Instruments)
- Digital multi-meter 34401A (Agilent)
- Function generator 33120A (Agilent)
- Oscilloscope 54600B (Agilent)

Diese Geräte sind mit dem PC über GPIB verbunden.

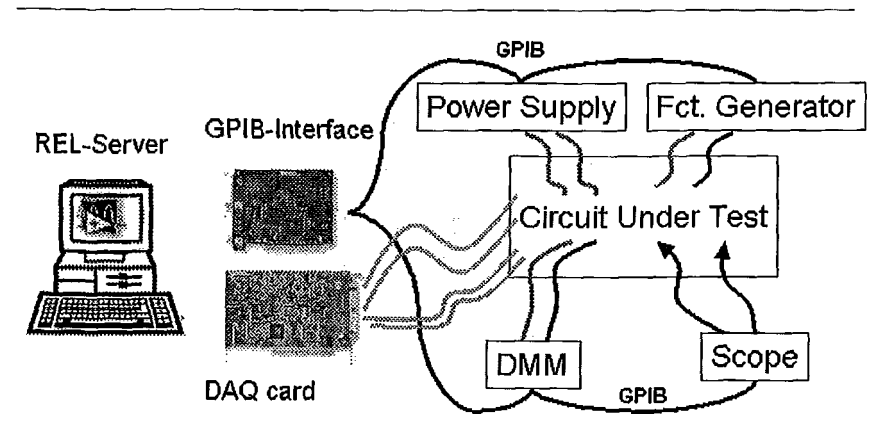

**Abbildung 2: Hardware des KEL Servers**

Das Betriebssystem des REL Servers ist MS Windows NT 4.0. Weiterhin müssen LabVIEW 5.1 und ComponentWorks DataSocket 2.0.1 (bzw. 3.0) installiert und gestartet sein.

Der REL Server hat zwei Hauptaufgaben zu erfüllen: einerseits die Regelung des Benutzerzugriffs (user access) und andererseits die Steuerung der GPIB Instrumente. Beide Aufgaben sind in jeweils einem "Virtual instrument" (VI) realisiert und kommunizieren mit den Clients über das DataSocket Protokoll.

Das *User Access VI* sichert einerseits, dass nur jeweils ein Benutzer auf die Hardware zugreifen kann und andererseits die sichere Funktion des Servers auch bei verlorengegangener Verbindung zum Client. Letzteres kann verschiedenste Ursachen haben: Netzausfall, Hardwarefehler, Bedienfehler, ...

and provide a state

Abbildung zeigt die Funktion des User Access VI während einer Sitzung [4j.

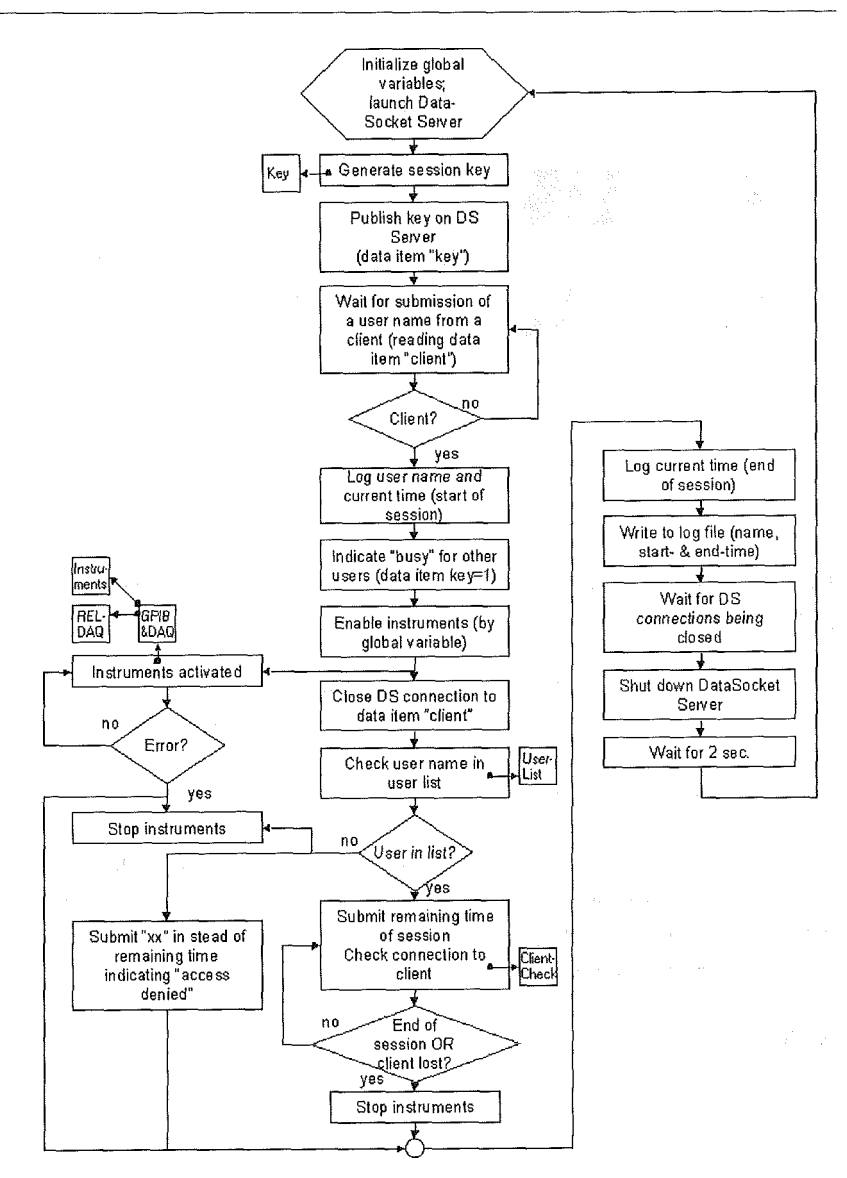

Abbildung 3: User access VI

Das *Instruments Control VI* steuert die Kommunikation zwischen dem Nutzer und den Instrumenten des Remote Electronic Lab. Es besteht aus zwei Sub VI's, dem VI für die GPIB Instrumente und dem VI für das DAQ Board.

#### **3.2 REL Client**

Die Schnittstelle zum User bzw. Student bilden, wie bereits erwähnt, die ActiveX-Controls, die in HTML-Seiten eingebettet sind. Sie stellen die client-seitige Verbindung zum DataSocket her und sind also in erster Linie Daten-Quellen für den DataSocket-Server. Letztlich stellen sie natürlich gleichzeitig auch Daten-Senken dar, da Meßdaten zurückgegeben werden.

Das *User Access Control* regelt den Zutritt des Benutzers zum Remote Electronic Lab. Es sichert, dass nur ein Benutzer Zugriff auf die Hardware erhält. Es enthält folgende Elemente: eine Textbox zur Eingabe des Benutzemamens, einen Button zum Start der REL-Sitzung, eine Statuszeile und die Anzeige der verbleibenden Zeit.

Weiterhin sind Links zu den vier Instrumenten und zum DAQ-Board sowie zur REL Web Cam vorhanden.

|         | Access lo Remole Electronic Lab— |             |                |  |
|---------|----------------------------------|-------------|----------------|--|
|         | User Name:                       |             |                |  |
|         |                                  |             |                |  |
| Status: | <b>Access REL</b>                |             | Remaining Time |  |
|         |                                  |             | Min. –<br>Sec. |  |
|         |                                  |             |                |  |
|         | Oscilloscope                     |             | MM             |  |
|         | <b>Function Generator</b>        |             | Power Supply   |  |
|         |                                  | DAO-Control |                |  |

**Abbildung 4: REL User Access Control**

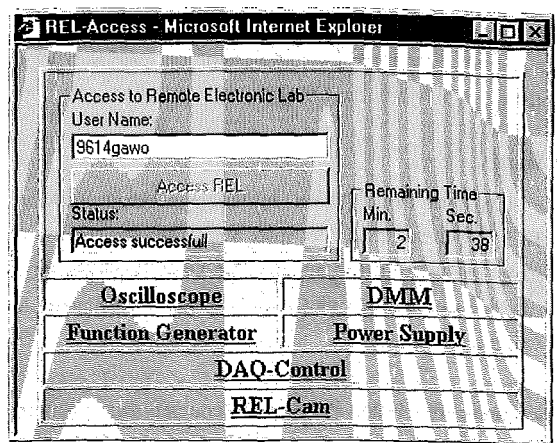

Abbildung 5: REL User Access Control nach erfolgter Anmeldung

Im Folgenden sind die Controls der vier zur Verfügung stehenden Instrumente dargestellt. Die einzelnen Parameter bzw. Betriebsarten sind jeweils numerisch oder menügesteuert einzugeben. Zur Aktualisierung ist die Enter Button zu betätigen.

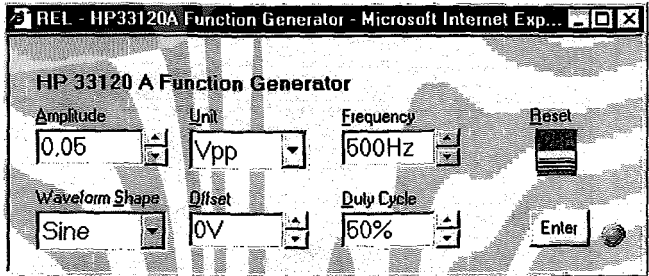

Abbildung 6: Control des Funktionsgenerators

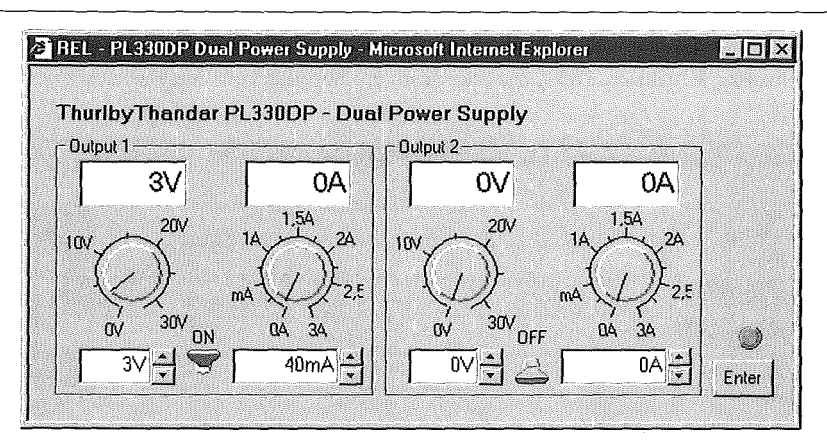

Abbildung 7: Control der Spannungsquelle

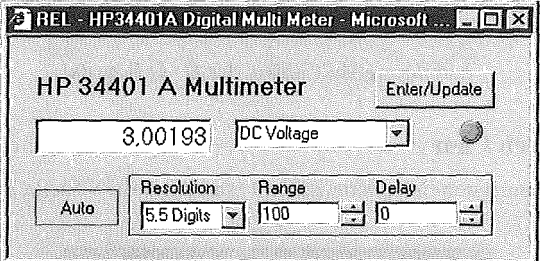

 $\omega = \omega^2/\omega_0^{-1} \omega$ 

**Abbildung 8: Control des Multimeters** 

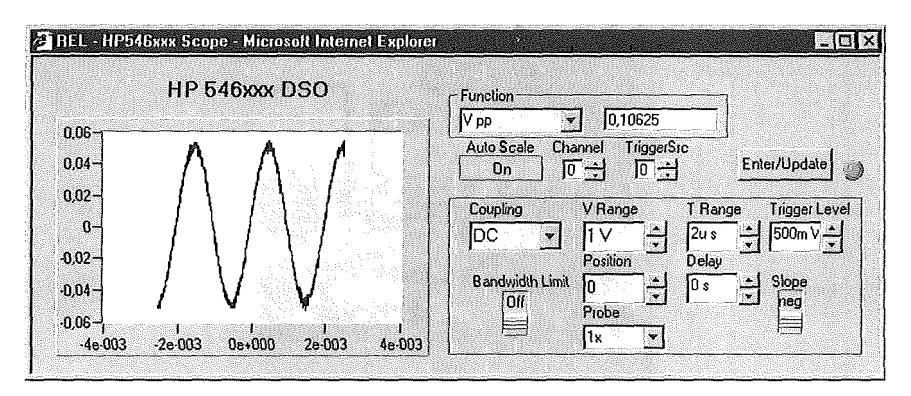

Abbildung 9: Control des Oszilloskops

93

Im Unterschied zu den anderen Controls wird das DAQ Board Control standardmässig automatisch aktualisiert. Die Anzahl der Scans pro Sekunde kann eingegeben werden.

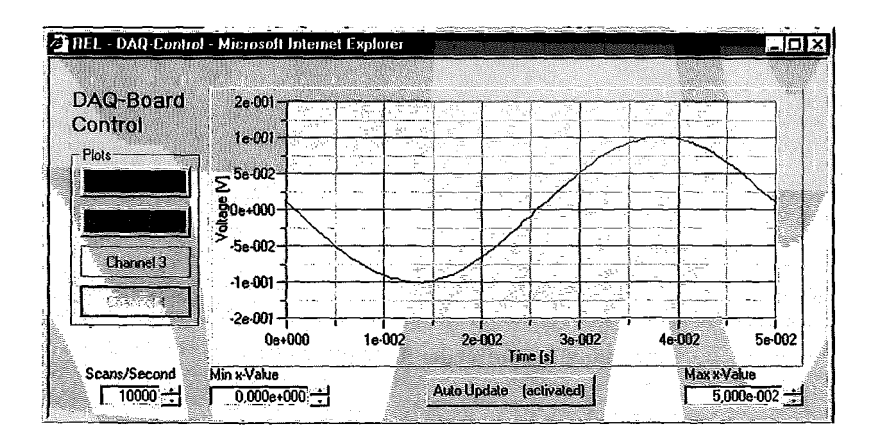

#### Abbildung 10: Control des DAQ Boards

#### **3.3 REL Web Cam**

코다

Eine in das Gesamtsystem integrierte Kamera ermöglicht die visuelle Beobachtung des Meßplatzes.

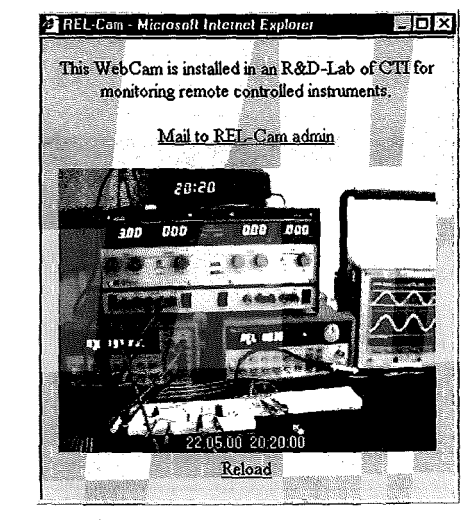

Abbildung 11: Snapshot der REL Web Cam

#### **4. Schlussbemerkungen**

Die beschriebene Lösung eines Remote Electronic Lab liegt als voll funktionsfähiger Prototyp vor. Der Einsatz in der Lehre erfolgt ab Wintersemester 2000.

Weitere geplante Arbeiten sind u.a.: Integration eines Zeitreservierungstools, Einsatz eines Switch-Matrix-Boards zur Auswahl der Messstellen durch den Benutzer, Ersetzen der GPEB Treiber durch IVI Treiber zur Erhöhung der Steuerungsgeschwindigkeit der Instrumente.

Es gibt zur Zeit nur wenige in etwa vergleichbare Lösungen, die aber alle nur auf einen ganz konkreten Anwendungsfall zugeschnitten sind.

Die Entwicklung der Messtechnik in die hier angedachte Richtung ist aber unverkennbar.

#### **5. Literatur**

- [1] Dietinger, Th., Gütl, Ch., Maurer, H., Maja, P.: GENTLE (GEneral Networked Training and Learning Environment) - Die sanfte Einführung in virtuelle Ausbildung. Proceedings of ICL98, Villach, Austria, 1998, pp. 11-17.
- [2] Eads, R.: Web-style intranet speeds design flow, IEEE SPECTRUM, June 2000
- [3] Travis, L: Internet Applications in LabVIEW. Upper Saddle River, NJ: Prentice Hall PTR. 2000
- [4] Gallent, W.: Remote Electronic Lab, Diploma Thesis, Carinthia Tech Institute 2000

Prof. Dr.-Ing., Dr.sc. Michael E. Auer Carinthia Tech Institute Richard-Wagner-Srasse 19 A-9500 VilJach/ Austria [M.Auer@IEEE.org](mailto:M.Auer@IEEE.org)

 $\label{eq:2.1} \mathcal{L}=\frac{1}{2}\left(\frac{1}{2}\left(1-\frac{1}{2}\right)\right)\left(\frac{1}{2}\left(1-\frac{1}{2}\right)\right)\left(\frac{1}{2}\left(1-\frac{1}{2}\right)\right)\left(\frac{1}{2}\left(1-\frac{1}{2}\right)\right)\left(\frac{1}{2}\left(1-\frac{1}{2}\right)\right).$  $\langle \hat{u}_\mathrm{in} \rangle$  and  $\langle \hat{u}_\mathrm{in} \rangle$  and  $\langle \hat{u}_\mathrm{in} \rangle$ 

 $\label{eq:2.1} \mathcal{L}_{\mathcal{A}}(\mathcal{A})=\mathcal{H}_{\mathcal{A}}(\mathcal{A})\otimes\mathcal{H}_{\mathcal{A}}(\mathcal{A})\otimes\mathcal{H}_{\mathcal{A}}(\mathcal{A})\otimes\mathcal{H}_{\mathcal{A}}(\mathcal{A})\otimes\mathcal{H}_{\mathcal{A}}(\mathcal{A})\otimes\mathcal{H}_{\mathcal{A}}(\mathcal{A})\otimes\mathcal{H}_{\mathcal{A}}(\mathcal{A})\otimes\mathcal{H}_{\mathcal{A}}(\mathcal{A})\otimes\mathcal{H}_{\mathcal{A}}(\mathcal{A})\otimes\mathcal{$ 

 $\label{eq:2} \begin{split} \mathcal{L}_{\text{max}}(\mathbf{r}) = \frac{1}{2} \mathcal{L}_{\text{max}}(\mathbf{r}) \mathcal{L}_{\text{max}}(\mathbf{r}) \\ = \frac{1}{2} \mathcal{L}_{\text{max}}(\mathbf{r}) \mathcal{L}_{\text{max}}(\mathbf{r}) \mathcal{L}_{\text{max}}(\mathbf{r}) \mathcal{L}_{\text{max}}(\mathbf{r}) \mathcal{L}_{\text{max}}(\mathbf{r}) \mathcal{L}_{\text{max}}(\mathbf{r}) \mathcal{L}_{\text{max}}(\mathbf{r}) \mathcal{L}_{\text{max}}(\mathbf{r}) \mathcal{$